# **USATF Three Rivers Developmental Meet #4 (#308946) Online Entry Instructions**

*This meet is using free online registration at Athletic.net!*

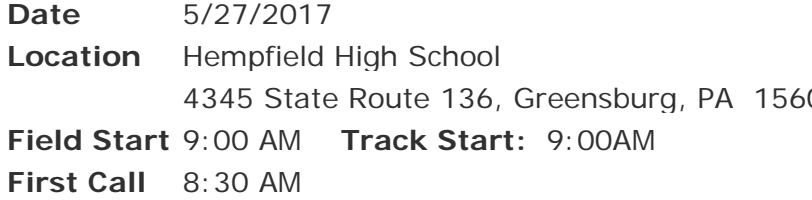

**Host** USATF Three Rivers **Director** Joyce Norris 01 **Email** norrisfamily5@yahoo.com **Fhone** 724-850-8890 Website [http://www.usatf-threerivers.org](http://www.usatf-threerivers.org/)

#### **USATF Date of Birth Verified Membership Required Athlete Registration will be locked on 5/26/2017 at 12:00 PM (local time)**

## **Registration**: **ALL ATHLETES MUST REGISTER ONLINE (payment at the meet as usual) Pre-registrations only: NO Day-of-Meet Registration**; **No mail or email entries permitted**

**Entry Fee**: **\$8.00 (Pre-registration) per athlete Open/Masters athletes: \$5.00 per event Please make checks payable to**: **GREENSBURG YMCA (Club check/cash/money order only, No personal checks)**

**Divisions:** Youth: *8 & under, 9-10, 11-12, 13-14, 15-16, 17-18, Open, and Masters*

**Limit on Events:** Youth athletes 3 events + relay

## Awards: Individual medals 1<sup>st</sup> thru 3<sup>rd</sup> place; ribbons 4<sup>th</sup> thru 6<sup>th</sup> place; relay medals 1<sup>st</sup> thru 3<sup>rd</sup> place

**Order of Events:** 1500M/3000M Racewalk, 3000M Run, 80-110M Hurdles, 100M (FINALS), 50M Pee Wee Race, 4x100 Relay, 1500M, 400M, 800M, 200M

**Field Events:** Long Jump, High Jump, Triple Jump, Pole Vault (youngest to oldest) – all events run simultaneously Shot Put, Discus, Turbo Javelin, Aero Javelin/Javelin (oldest to youngest) – all events run simultaneously

#### **\_\_\_\_\_\_\_\_\_\_\_\_\_\_\_\_\_\_\_\_\_\_\_\_\_\_\_\_\_\_\_\_\_\_\_\_\_\_\_\_\_\_\_\_\_\_\_\_\_\_\_\_\_\_\_\_\_\_\_\_\_\_\_\_\_\_\_\_\_\_\_\_\_\_\_\_\_\_\_\_ FOR ADMINISTRATIVE CLUB USE ONLY**

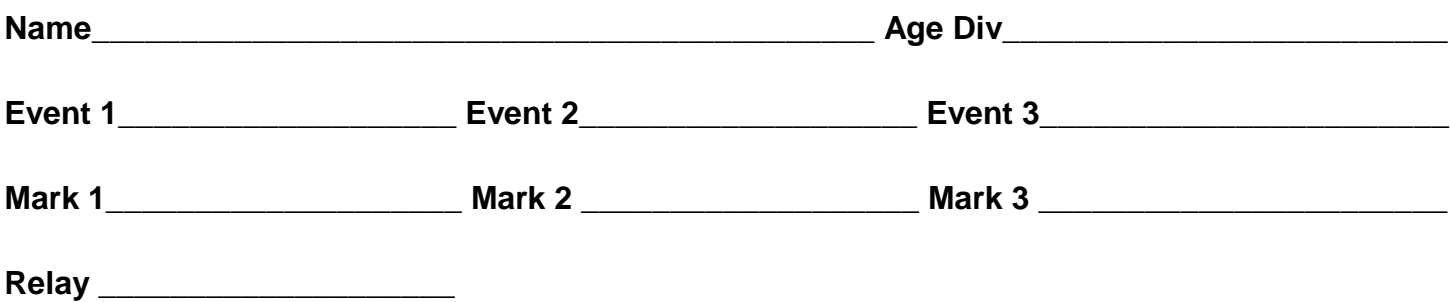

**[Athletic.net](http://athletic.net/) is a resource for Track & Field and Cross Country coaches, offering free statistic tracking, easy meet registrations, free meet managers, and free tools to simplify coaching tasks.** *Follow the 4 steps below to get started:*

## **1. Sign up for a free coach account** *(if you do not have one)*

- **Go to: [www.athletic.net](http://www.athletic.net/)**
- **Click on 'Sign up' in the upper right-hand corner**
- **Complete the signup wizard**
- **After receiving the confirmation email, go on to #2**

#### **2. Add meets to your season calendar**

- **Login to [Athletic.net](http://athletic.net/) using your email address and password**
- **Click "Coach Tools" under the main navigation bar**
- **Click "Team Home"**
- **Click "Add Meet" above your calendar box**
- **Where it says "Meet ID:" enter #308946 and click Add**
- **Review the information and click Save and Continue >**
- **You may need to click Save and Continue > again**
- **Repeat this process for the rest of your season calendar** *(You can also add other meets, even if you don't know the Meet ID. Just select your state and click "Next >" instead of entering your meet ID.)*
- **Verify that your calendar is correct. Use the Edit button next to meets to make corrections**

#### **3. Enter team roster**

- **Click "Coach Tools"**
- **Click "Edit Athletes"**
- **Add athletes to the roster manually, or upload your roster using the "Upload Athlete Roster" option**

## **4. Register athletes for the Three Rivers Youth Developmental Meet #4**

- **Locate Three Rivers Youth Developmental Meet #4 on your team's main track and field page and click on the meet name**
- **In the blue dropdown, click "Register Athletes"**
- **Click on an event name, or athlete name to begin registering**
- **Choose the correct division to enter athlete in**
- **Click "Save Changes"**
- **Use the boxes on the bottom of the page to add additional athletes to your roster**

#### **Tips**

• **Large teams often have each of their coaches sign in to register the athletes they are responsible for.**

**[Athletic.net](http://athletic.net/) offers free statistic tracking, eases meet registration, and provides free tools that simplify common coaching tasks**